# SIEMENS TC35 GSM MODULE

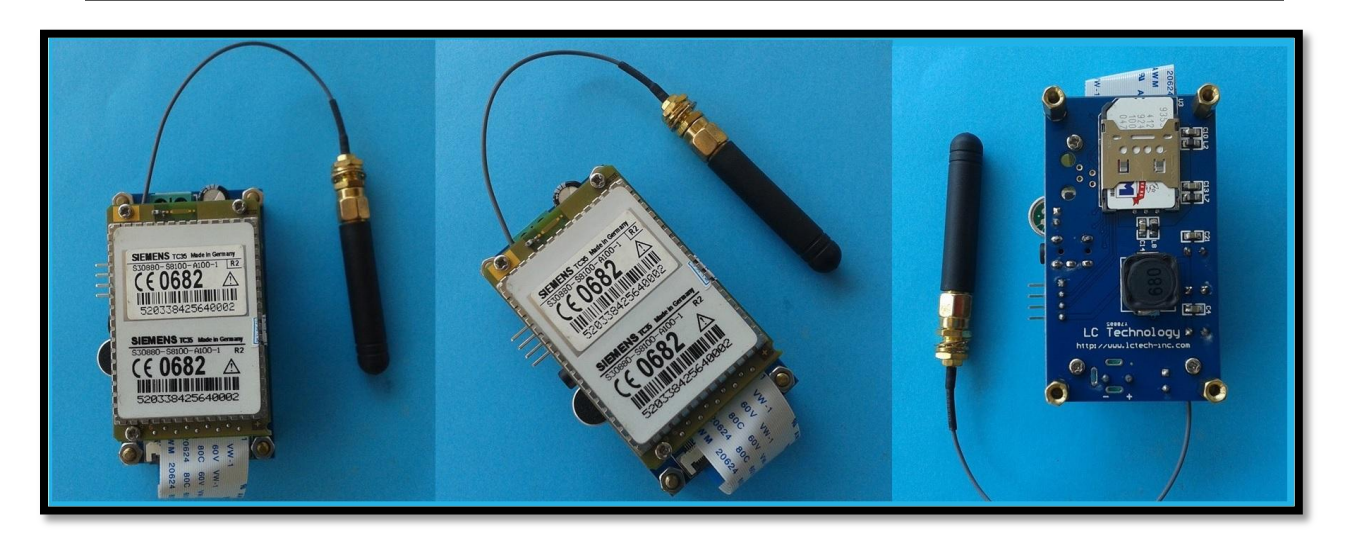

#### **Product Description:**

GSM is known as Global System Of Mobile Communication. It is being used as standard for nowadays in our cell phone. Over 200 countries and 2 billions people are using it as a phone today. GSM would work any place as long as the signal/network is available. Most likely it is operate in 900MHz to1800MHz band. This GSM Development Board use Siemens TC35 GSM module as the central working unit. It comes with following features:

#### **Product Specification:**

- Siemens TC35 GSM module on board
- Support 900/1800/1900 MHz GSM Tri band.
- Uses AT Command Set.
- SIM card holder/socket ready
- Ready with SMA antenna for better signal reception and transmission
- SMS (text) and voice communication is ready.
- Single board solution.
- Power with 3.3 VDC.
- Ready with UART (**2.65V** TTL) and RS232 (COM Port) serial interface.
- Serial Interface, Baudrate: 9600bps, 8-1-N
- On board 3.5mm earphone jack and mic jack
- On board buzzer as sound indicator.

## **Pin Configuration:**

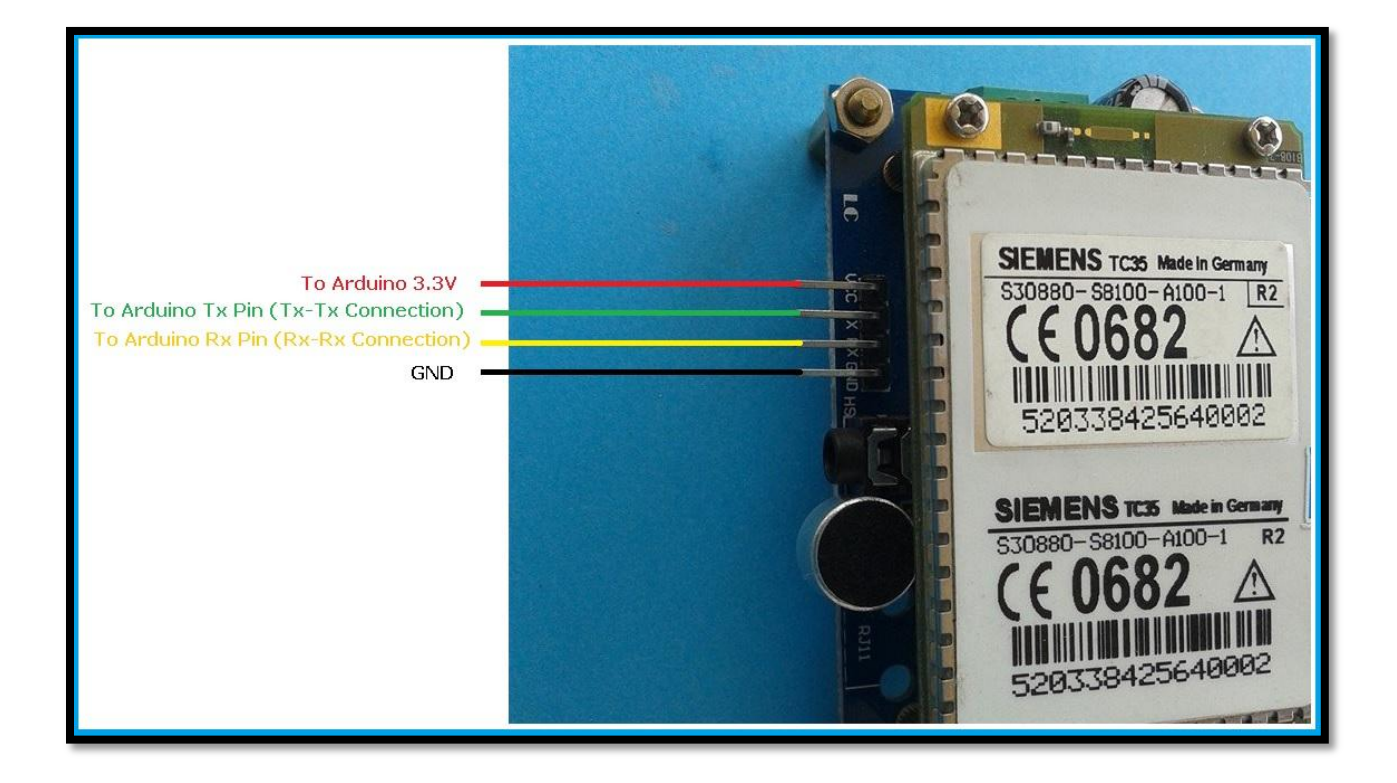

## **System Diagram:**

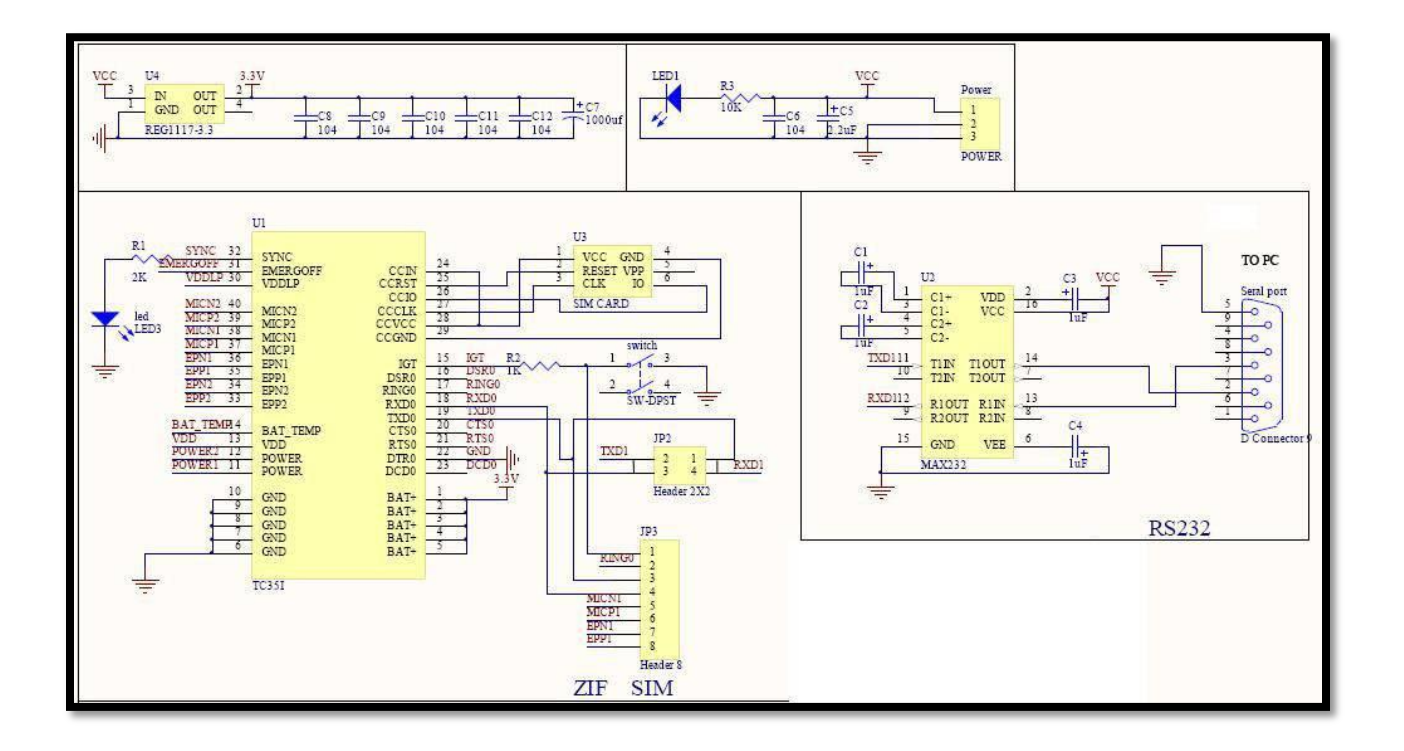

**How to test:**

### **Interfacing with Arduino Leonardo:**

Connect the Arduino Leonardo to the TC35 GSM module as shown:

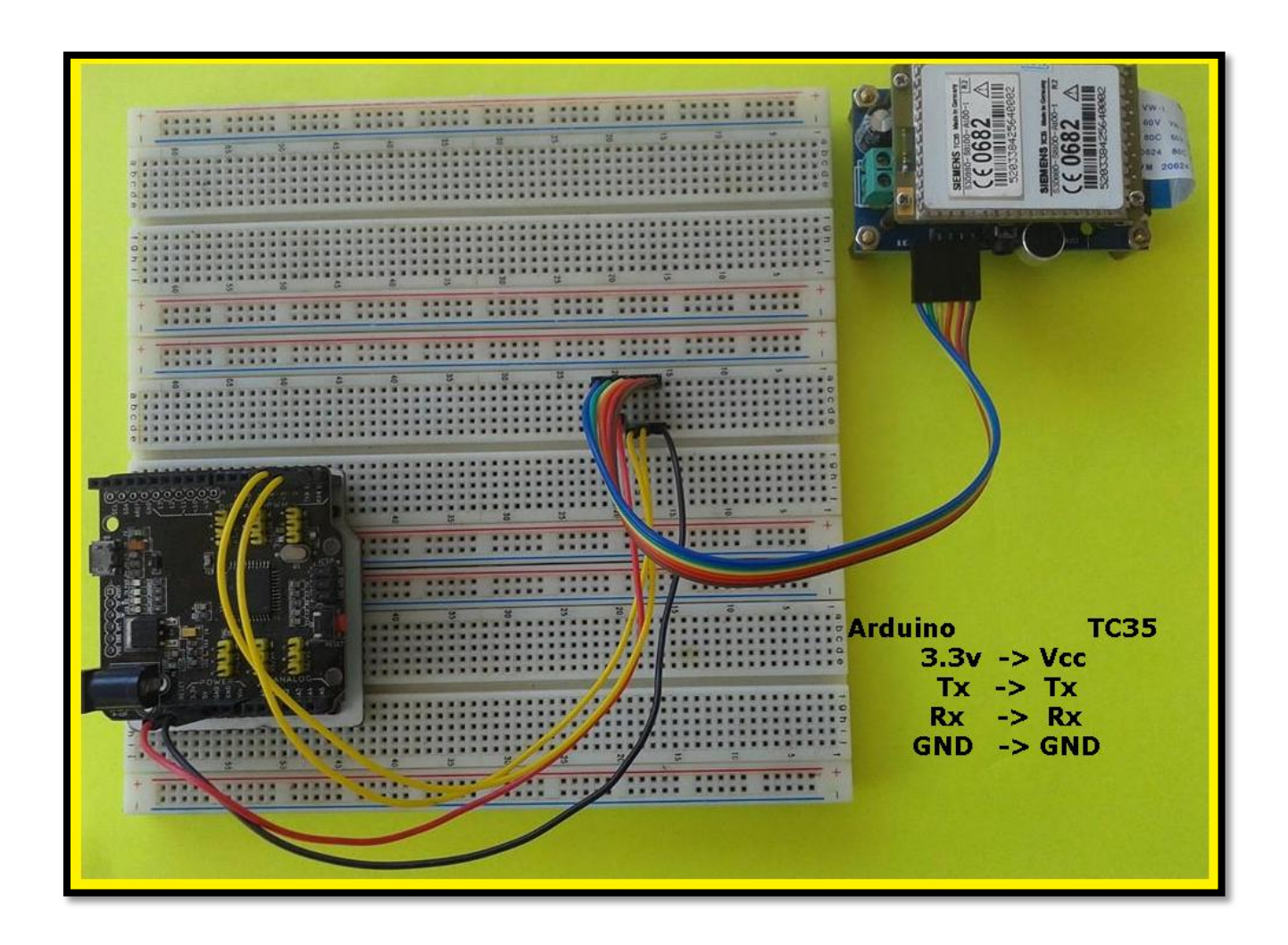

Then upload this sample code to the Arduino, This sample code allows you to control the TC35 GSM Module by simply typing the AT Commands in the Serial monitor.

Download the AT Command Manual here:

https://www.dropbox.com/s/7hqqeynbiy8p7oy/SIM908\_AT%20Command%20Manual\_V1.01.pdf

**Sample Code:**

```
String Data;
void setup()
{
     Serial.begin(9600);
     while(!Serial)
      {
      }
      Serial1.begin(9600);
     while(!Serial1)
      {
      }
     delay(1000);
}
void loop() 
{
     while(Serial.available()>0) 
     {
     delay(10); 
            if (Serial.available() >0) 
\left\{ \begin{array}{cc} 0 & 0 \\ 0 & 0 \end{array} \right\} char i = Serial.read();
           Data += i; }
     if (Data.length() >0) 
      {
     Serial1.println(Data);
    Data="";
      } 
      if(Serial1.available())
     \{ Serial.write(Serial1.read());
      }
}
```
## **Results:**

Now you can control the TC35 GSM module through the Serial Monitor:

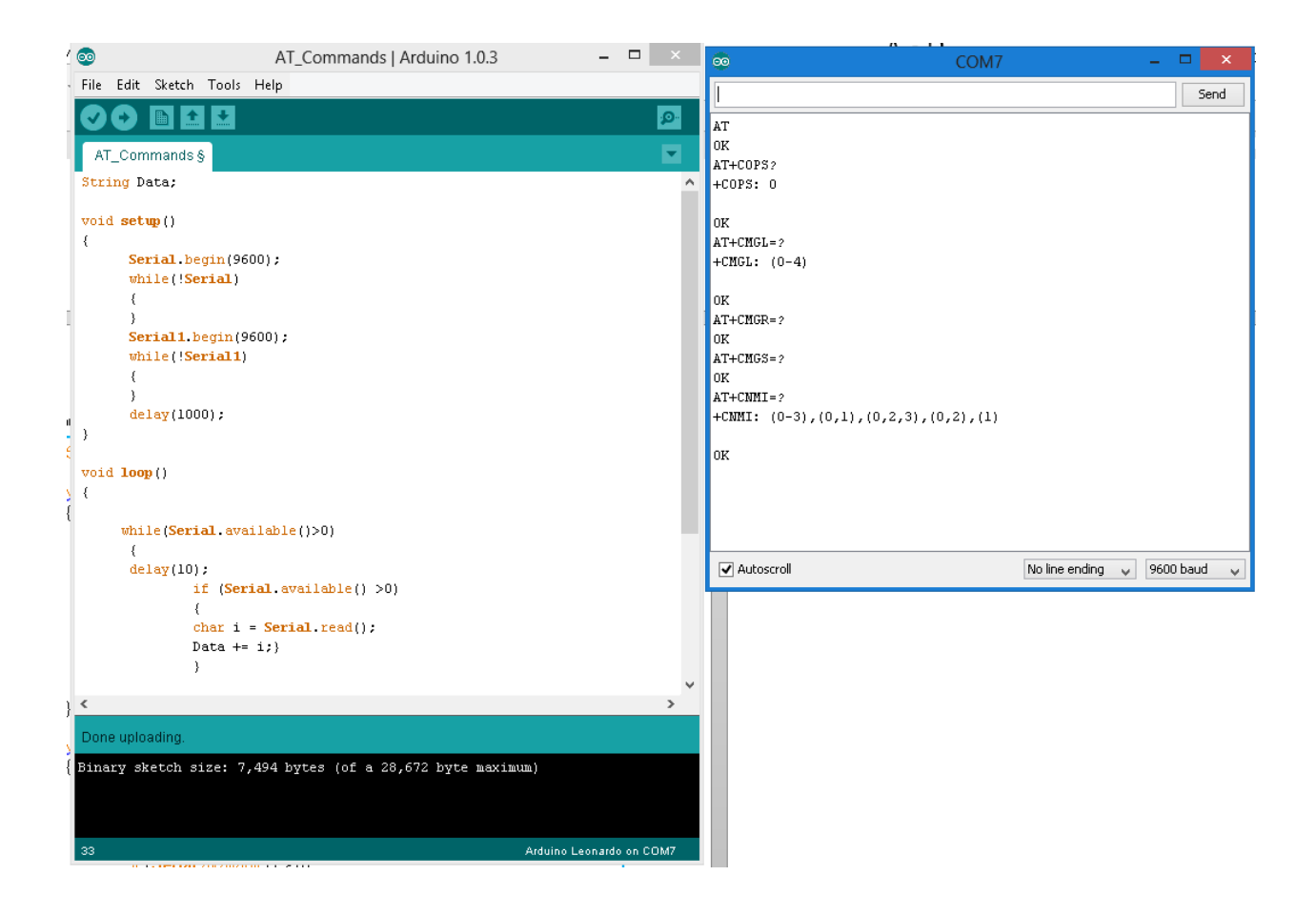